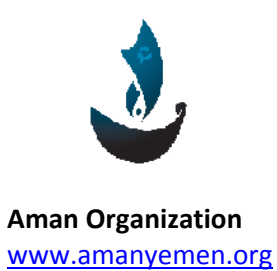

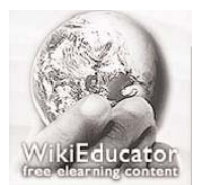

**Aman Organization Wikieducator Organization** www.amanyemen.org www.wikieducator.org

By: www.wikieducator.org/user:Rima.com

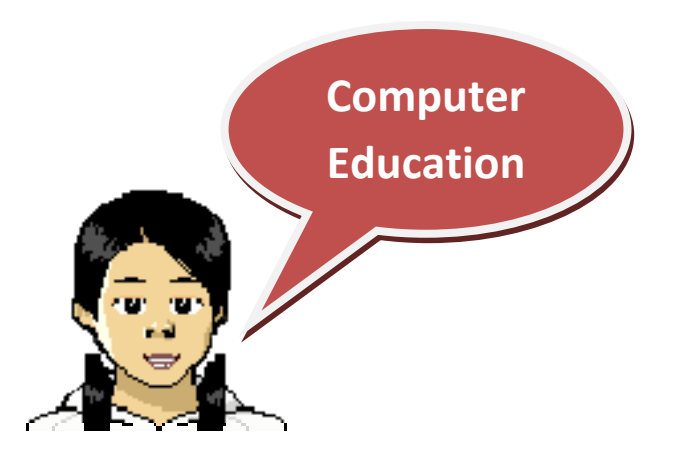

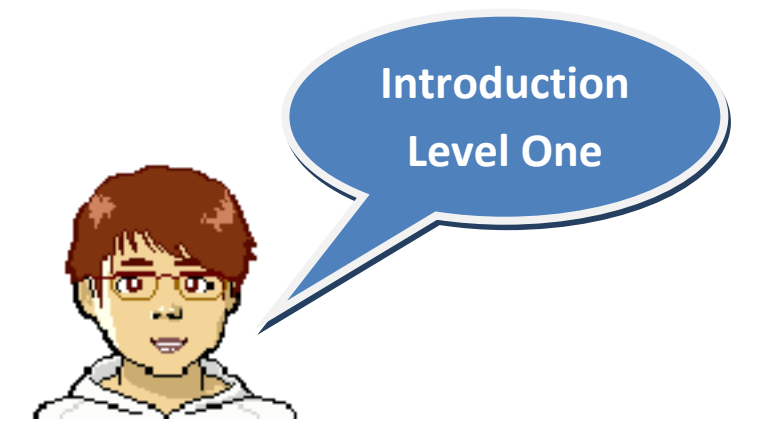

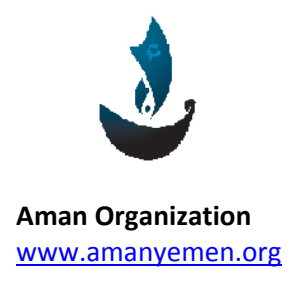

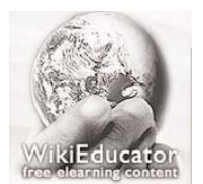

**Aman Organization Wikieducator Organization** www.amanyemen.org and the state of the state of the www.wikieducator.org

By: www.wikieducator.org/user:Rima.com

# **What is a Computer?**

**A computer is an electronic machine which can take in data, stores and processed the data, and then produces information**

**Data is information such as:**

- Words
- Numbers
- Sounds
- Pictures

## In‐Input

**The input is the data that you enter to the computer.**

# Out-Output

**Output is what the computer produces. Output is information.**

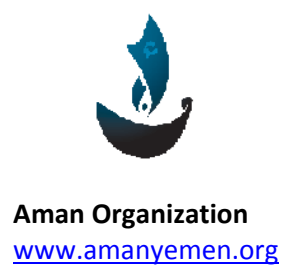

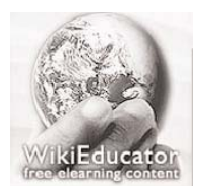

**Aman Organization Wikieducator Organization** www.amanyemen.org **block of the state of the state of the state of the state of the state of the state of the state of the state of the state of the state of the state of the state of the state of the state of the state of** 

By: www.wikieducator.org/user:Rima.com

# **Memory**

**A computer uses memory and storage to store data so you can work with the computer.** 

# **The Parts of a Computer**

**Hardware is the parts of the computer you can see and touch. Each piece of hardware is called a device.**

## **Input Device**

**You use the Input device to enter data into the computer. You put an input device to enter data into the computer.**

### **Examples of input device Mouse:**

**The mouse is a pointing arrow. You move the mouse on a mouse pad on your disk to move a pointer on the screen. You press the mouse button to enter data.**

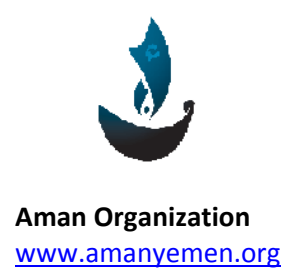

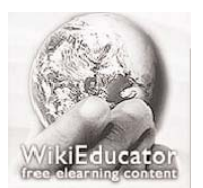

**Aman Organization Wikieducator Organization** www.amanyemen.org and the state of the state of the www.wikieducator.org

By: www.wikieducator.org/user:Rima.com

**The press is called a click.**

**You drag, point, click, and double‐click the mouse to give commands to the computer.**

#### **Keyboard**

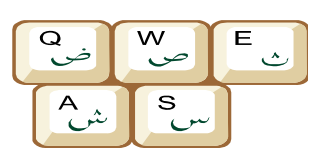

**The keyboard is an input device that is attached to a computer. You use the keyboard to input data into the computer. To type you**

**press the keys on the keyboard.**

#### **Microphone**

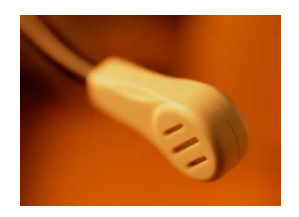

**A microphone inputs sound and changes it into data for the computer.**

#### **Scanner**

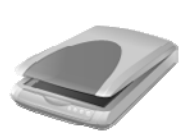

**A scanner captures whatever is on the page as input for the computer.**

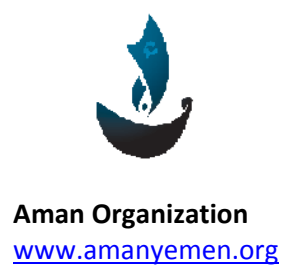

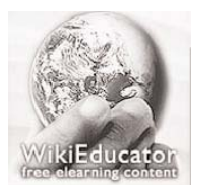

**Aman Organization Wikieducator Organization** www.amanyemen.org and the state of the state of the state www.wikieducator.org

By: www.wikieducator.org/user:Rima.com

### **Output Device**

**You use the Output device to get information out of the computer.**

**A Monitor**

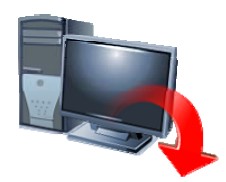

**Shows you information on a screen.**

#### **A Printer**

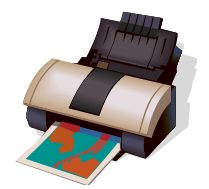

**Prints the information on paper.**

#### **Speakers & Headphone**

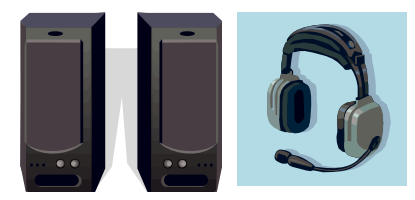

**Let you hear information.**

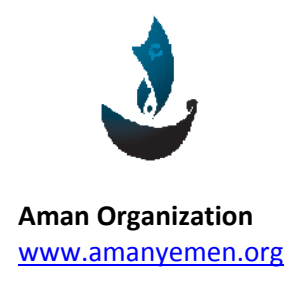

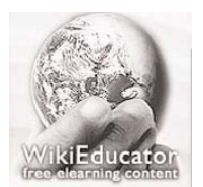

**Aman Organization Wikieducator Organization** www.amanyemen.org and the state of the state of the www.wikieducator.org

By: www.wikieducator.org/user:Rima.com

# **Types of computers**

• **PC A Personal Computer or PC is a computer which is used by people.**

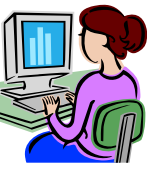

• **Desk top Personal Computer sits on a desk.** 

**Examples of personal computers are Windows PCs ‐ Macintosh computers.**

**•** A laptop

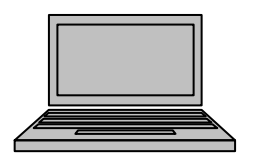

• **laptop or a notebook .**

• **andheld computer is a smeller personal computer<br> H that fits in your hand it also called PDA.**

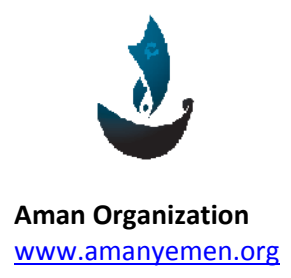

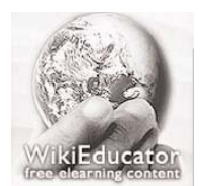

**Aman Organization Wikieducator Organization** www.amanyemen.org and the state of the state of the state www.wikieducator.org

By: www.wikieducator.org/user:Rima.com

## **Using a Mouse**

**When you first switch your computer and monitor on, your screen might look something like this.**

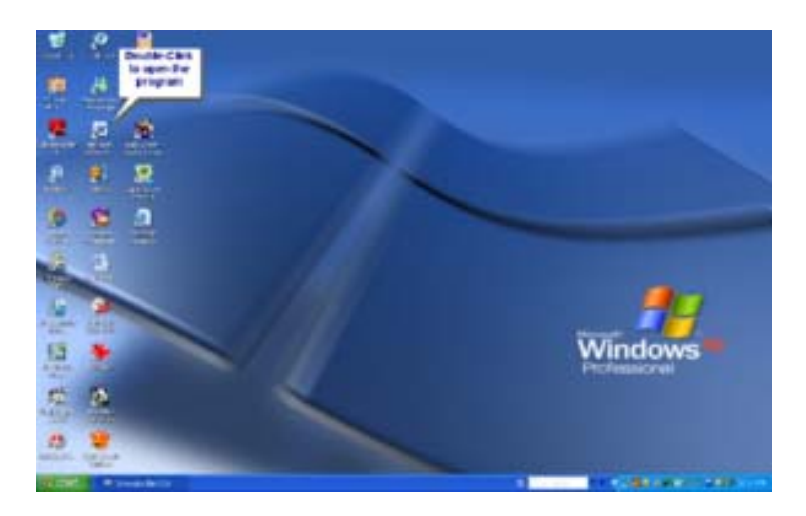

**The small pictures or images on top of the big picture are called icons.**

**To get some practice with using your mouse, click on each of your Desktop icons.**

- **Drag.**
- **Point**
- **Click**
- **Double‐click**

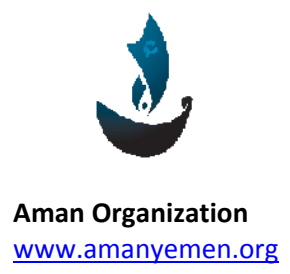

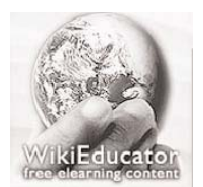

**Aman Organization Wikieducator Organization** www.amanyemen.org **block of the state of the state of the state of the state of the state of the state of the state of the state of the state of the state of the state of the state of the state of the state of the state of** 

By: www.wikieducator.org/user:Rima.com

#### **A pointer can be:**

- **A line**
- **An arrow**
- **A hand pointer**

#### **Steps to use the mouse:**

- **1. Move the mouse on the mouse pad, the pointer on the screen moves.**
- **2. Move the mouse toward you over the mouse pad, the mouse pointer moves down.**
- **3. Move the mouse away from you over the mouse pad, the mouse pointer move up.**
- **4. Move the mouse to point an icon.**
- **5. Place your right hand on the mouse put your pointer finger on the left mouse button press quickly then lift your finger up that is a click.**
- **6. Double‐click means two very fast clicks (click click.)**
- **7. Point to an icon press the left mouse button and hold the button down move the mouse to drag the icon and then lift your finger from the mouse button you dragged the icon to a new place.**

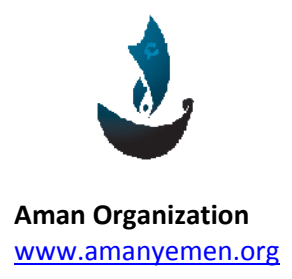

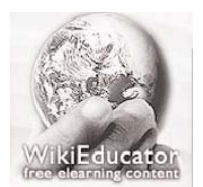

**Aman Organization Wikieducator Organization** www.amanyemen.org and the state of the state of the state www.wikieducator.org

By: www.wikieducator.org/user:Rima.com

# **The Keyboard**

**Use the keyboard to type letters numbers, and symbol keys.**

**The keys are not in ABC order.**

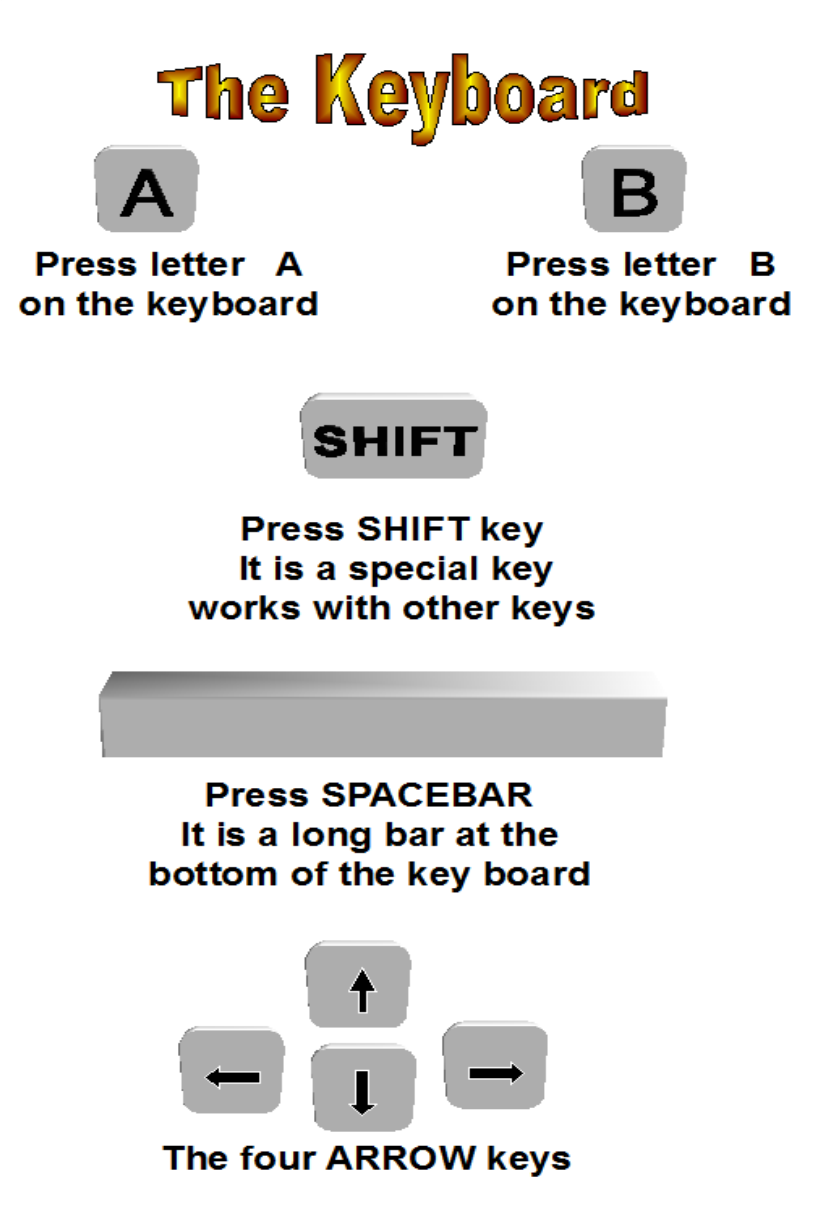